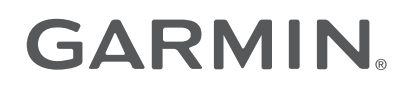

# TACX® NEO 3M

# Manual del usuario

© 2023 Garmin Ltd. o sus subsidiarias

Todos los derechos reservados. De acuerdo con las leyes de copyright, este manual no podrá copiarse, total o parcialmente, sin el consentimiento por escrito de Garmin. Garmin se reserva el derecho a cambiar o mejorar sus productos y a realizar modificaciones en el contenido de este manual sin la obligación de comunicar a ninguna persona u organización tales modificaciones o mejoras. Visita [www.garmin.com](http://www.garmin.com) para ver actualizaciones e información adicional sobre el uso de este producto.

Garmin®, el logotipo de Garmin, Edge®, Forerunner® y Tacx® son marcas comerciales de Garmin Ltd. o sus subsidiarias, registradas en Estados Unidos y en otros países. Garmin Connect™ es una marca comercial de Garmin Ltd. o sus subsidiarias. Estas marcas comerciales no se pueden utilizar sin la autorización expresa de Garmin.

La marca y el logotipo de BLUETOOTH® son propiedad de Bluetooth SIG, Inc. y se utilizan bajo licencia por Garmin. Shimano® es una marca comercial registrada de Shimano, Inc. SRAM® es una marca comercial registrada de SRAM LLC. Wi-Fi® es una marca comercial registrada de Wi-Fi Alliance Corporation. Otras marcas y nombres comerciales pertenecen a sus respectivos propietarios.

Este producto cuenta con la certificación ANT+®. Visita [www.thisisant.com/directory](http://www.thisisant.com/directory) para obtener una lista de productos y aplicaciones compatibles.

M/N: A0S4355

# Contenido

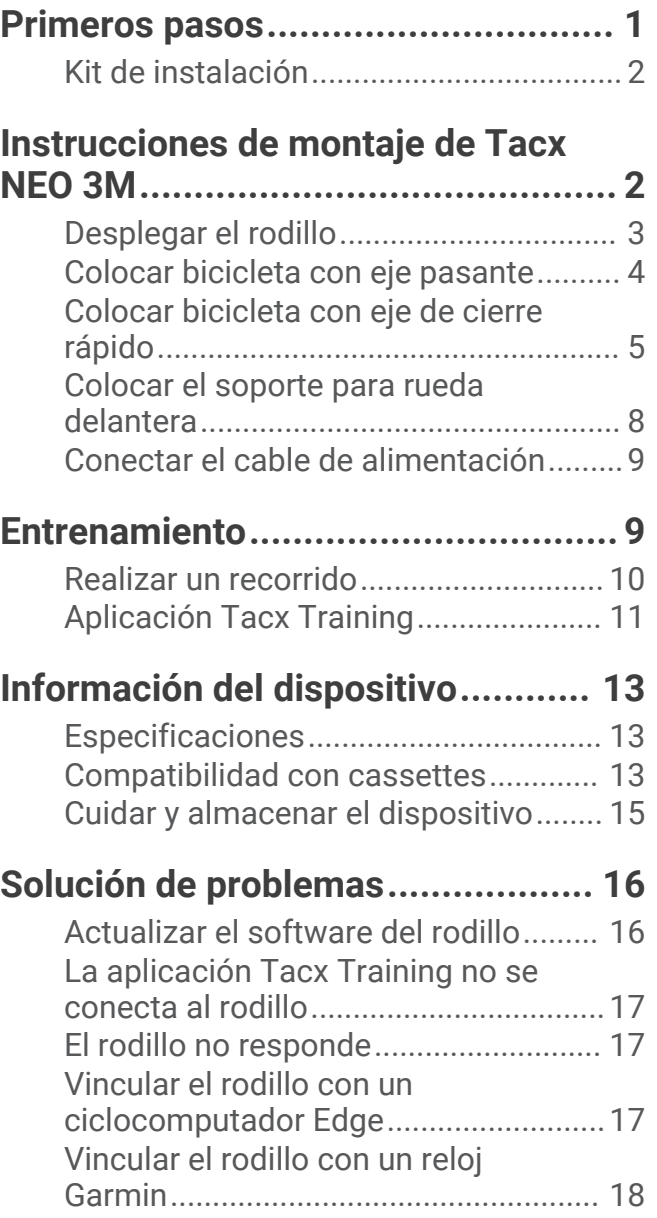

# Primeros pasos

#### **ADVERTENCIA**

<span id="page-4-0"></span>Consulta la guía *Información importante sobre el producto y tu seguridad* que se incluye en la caja del producto y en la que encontrarás advertencias e información importante sobre el producto.

#### *AVISO*

No utilices el rodillo Tacx NEO 3M con otro accesorio de movimiento (como una plataforma oscilante), ya que el rodillo podría resultar dañado.

El cuerpo y el cassette del Tacx NEO 3M son compatibles con los sistemas Shimano® y SRAM® de 11 velocidades. Si tienes un cassette de otro estilo, debes cambiarlo (*[Sustituir el cassette](#page-17-0)*, página 14).

- Lee las instrucciones antes de montar el rodillo y colocar la bicicleta.
- Escanea el código QR con la cámara del teléfono y sigue las instrucciones de la aplicación Tacx Training.

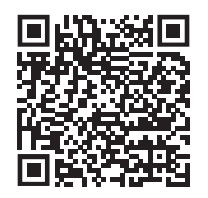

**SUGERENCIA:** la aplicación Tacx Training incluye la configuración del rodillo, vídeos y actualizaciones de software (*[Vincular el rodillo con la aplicación Tacx Training](#page-14-0)*, página 11).

• Para obtener unos resultados óptimos, usa el rodillo ANT+ Tacx NEO 3M con una alfombrilla firme o una alfombra de pelo corto. Evita alfombras suaves y de pelo largo. Puedes usar una alfombrilla de entrenamiento de 181 x 92 cm (71,3 x 36,2 in) o más grande.

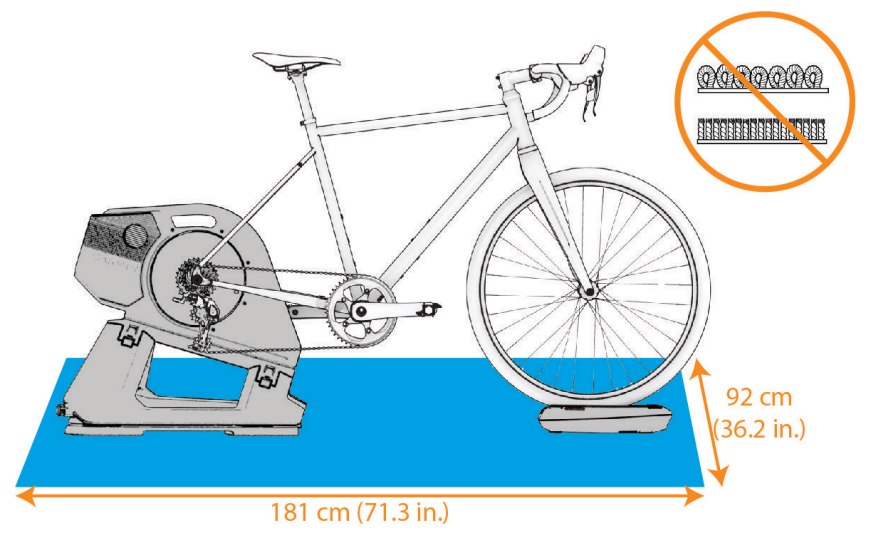

Los accesorios opcionales están disponibles en [buy.garmin.com](http://buy.garmin.com) o en tu distribuidor de Tacx.

## <span id="page-5-0"></span>Kit de instalación

El kit de instalación  $\blacktriangle$  contiene un eje de cierre rápido, las tapas de cierre y soportes de tapas de cierre compatibles, los separadores y la herramienta azul.

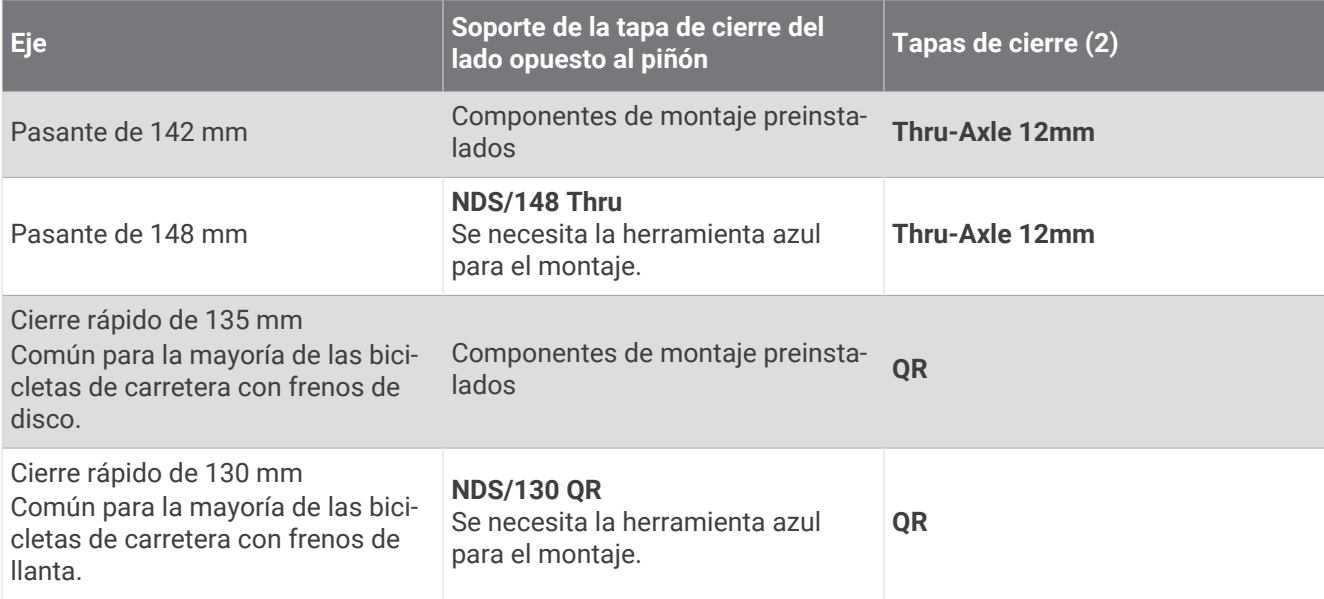

# Instrucciones de montaje de Tacx NEO 3M

### <span id="page-6-0"></span>Desplegar el rodillo

1 Despliega los lados del rodillo y levanta la empuñadura 1.

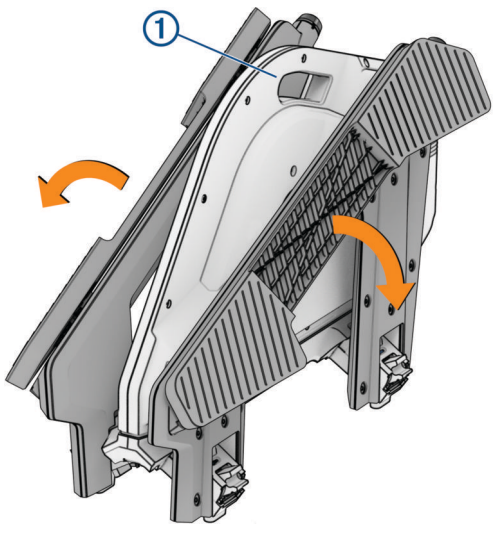

**SUGERENCIA:** el rodillo pesa mucho. Puedes desplegar un lado y bloquearlo, y repetir el proceso para el otro lado.

**2** Asegúrate de que ambos lados del rodillo encajan en su sitio. Todas las ventanas indicadoras deben ser azules y ambos lados deben estar encajados correctamente.

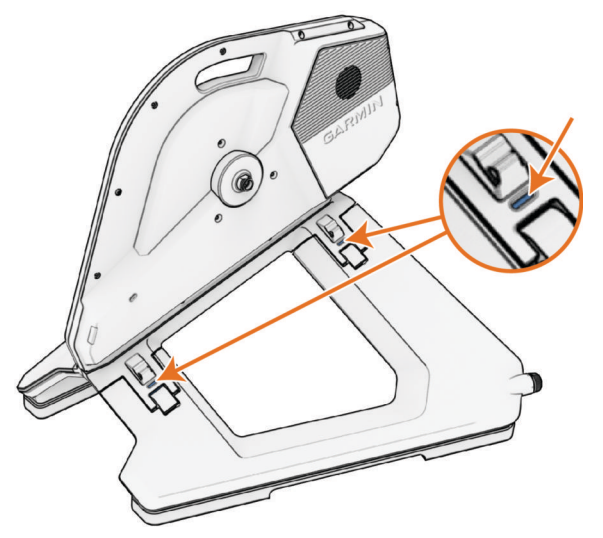

**3** Coloca el rodillo sobre una superficie firme y nivelada.

#### <span id="page-7-0"></span>Colocar bicicleta con eje pasante

El rodillo es compatible con bicicletas que utilizan un eje pasante de 142 mm o 148 mm.

- **1** Selecciona una opción:
	- Si cuentas con un eje pasante de 148 mm, ve al paso 2.
	- Si cuentas con un eje pasante de 142 mm, ve al paso 5.
- 2 Abre el kit de instalación v y selecciona el soporte de tapa de cierre **NDS/148 Thru** y la herramienta azul.
- **3** Usa la herramienta azul para retirar el soporte de tapa de cierre existente del lado opuesto al piñón.

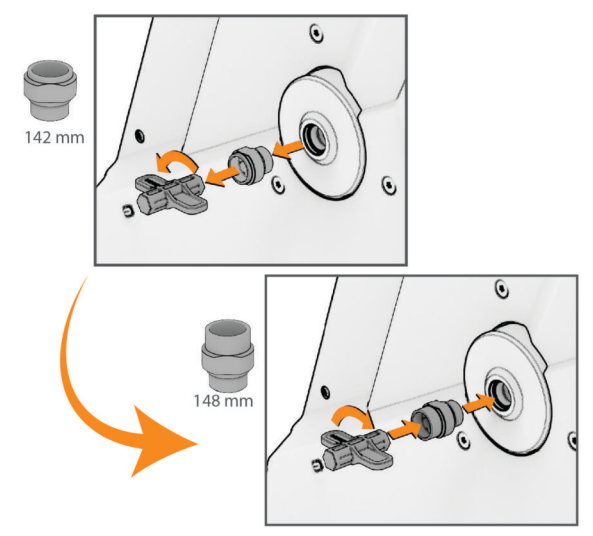

- **4** Usa la herramienta azul para instalar el soporte de tapa de cierre **NDS/148 Thru**.
- **5** Abre el kit de instalación v y selecciona las tapas de cierre **Thru-Axle 12mm**.
- **6** Encaja las tapas de cierre  $\Omega$  en los soportes de las tapas de cierre.

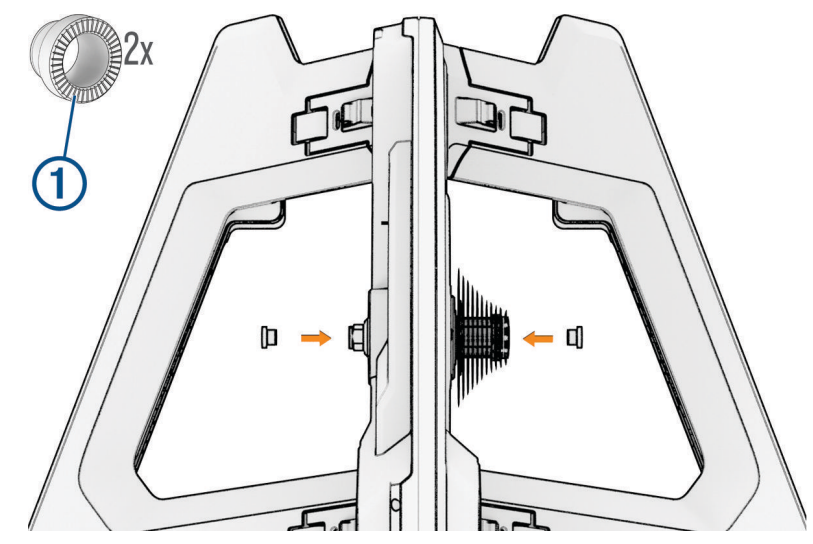

- **7** Mueve la cadena de tu bicicleta al piñón más pequeño.
- **8** Retira la rueda trasera de la bicicleta.

**NOTA:** mantén la bicicleta y todas las piezas al alcance de la mano.

**9** Coloca la bicicleta en el rodillo y asegúrate de que la cadena está en el piñón más pequeño del cassette del rodillo.

<span id="page-8-0"></span>**10** Introduce el eje y apriétalo manualmente.

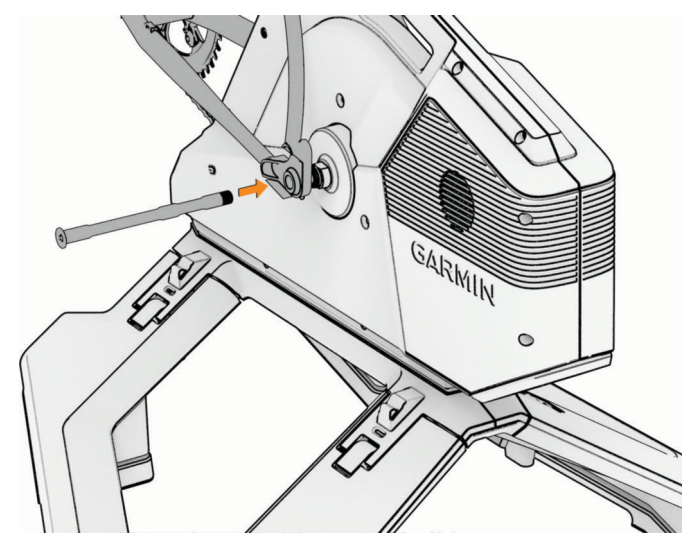

**11** Aprieta el eje al par especificado en el eje o en las instrucciones de la bicicleta.

#### Colocar bicicleta con eje de cierre rápido

- **1** Selecciona una opción:
	- Si cuentas con un eje de cierre rápido de 130 mm, ve al paso 2.
	- Si cuentas con un eje de cierre rápido de 135 mm, ve al paso 5.
- 2 Abre el kit de instalación y selecciona el soporte de tapa de cierre **NDS/130 QR** y la herramienta azul.
- **3** Usa la herramienta azul para retirar el soporte de tapa de cierre existente del lado opuesto al piñón.

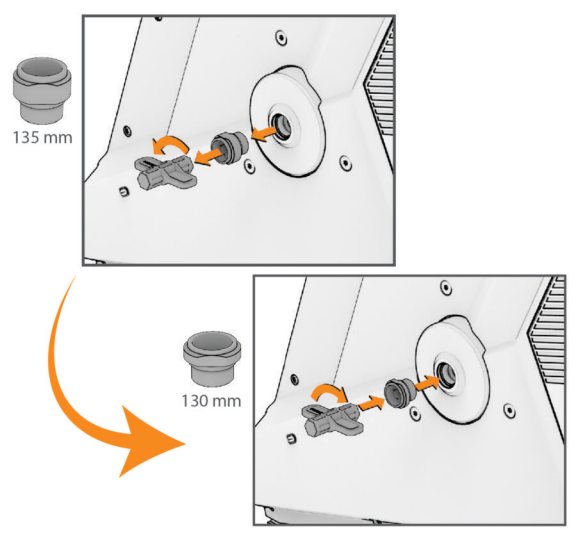

- **4** Usa la herramienta azul para instalar el soporte de tapa de cierre **NDS/130 QR**.
- **5** Abre el kit de instalación y selecciona las tapas de cierre **QR**.

**6** Encaja las tapas de cierre  $\bigcirc$  en los soportes de las tapas de cierre.

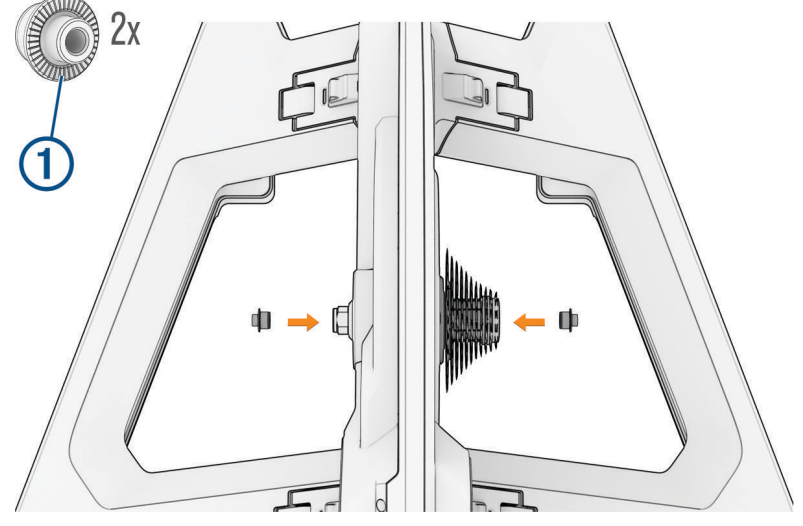

- Inserta la palanca desde el lado contrario al piñón del rodillo.
- 8 Coloca los muelles cónicos 2 en la palanca.

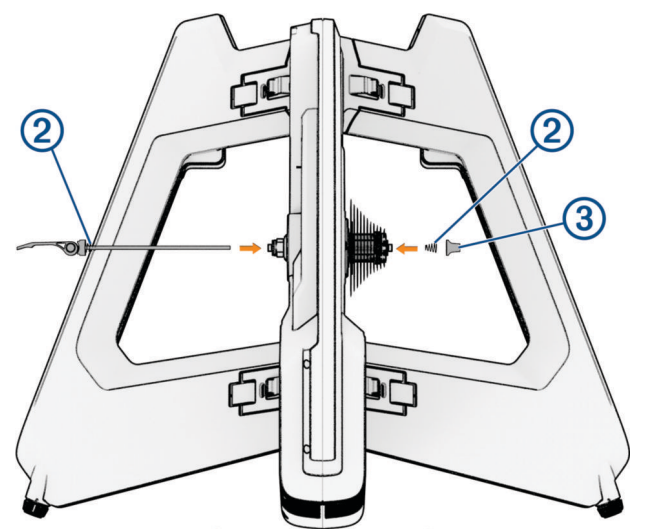

- Aprieta la tapa manualmente 3. Deja suficiente espacio para el bastidor de la bicicleta.
- Mueve la cadena de tu bicicleta al piñón más pequeño.
- Retira la rueda trasera de la bicicleta.

**NOTA:** mantén la bicicleta y todas las piezas al alcance de la mano.

- **12** Alinea la bicicleta con el rodillo y coloca la cadena en el piñón más pequeño del cassette del rodillo.
- 13 Aprieta la tapa y cierre la palanca de liberación rápida 4. **SUGERENCIA:** cierra la palanca entre las barras del bastidor para que sea más fácil de agarrar.

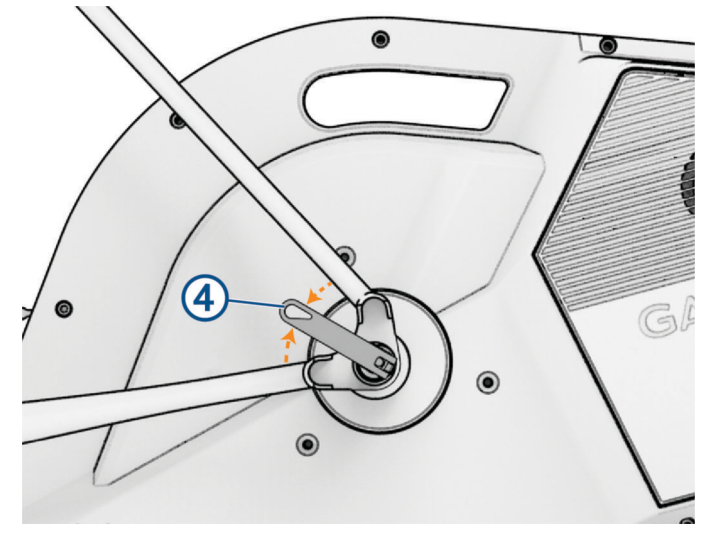

#### <span id="page-11-0"></span>Colocar el soporte para rueda delantera

El soporte para rueda delantera se encuentra en la caja del producto, debajo de la pieza de espuma del fondo. Antes de colocar el soporte para rueda delantera, debes colocar la bicicleta en el rodillo.

El soporte para rueda delantera de dos lados eleva la rueda delantera de la bicicleta para adoptar una postura natural y aumentar la estabilidad. El lado estrecho del soporte para rueda admite neumáticos con una anchura máxima de 30 mm (1,18 in). El lado ancho del soporte para rueda delantera admite neumáticos con una anchura de 31 a 61 mm (de 1,2 a 2,4 in).

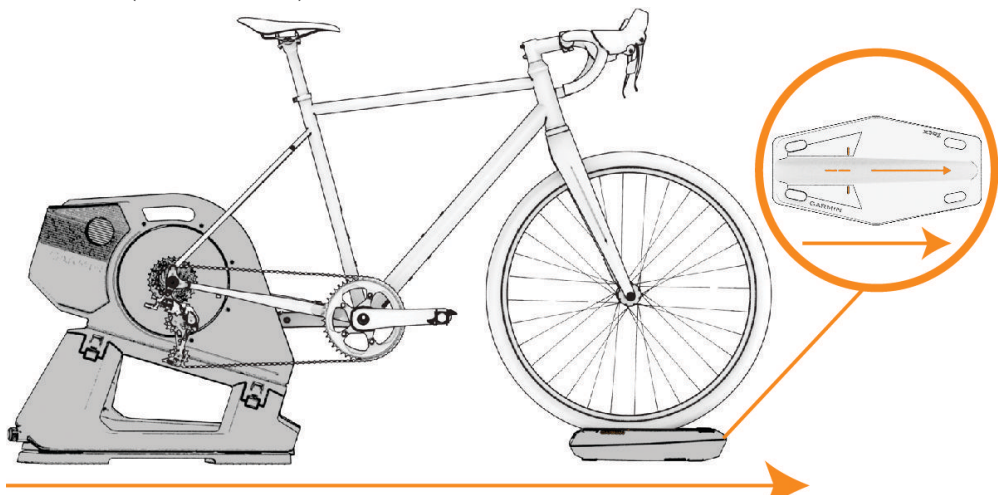

**1** Coloca el soporte para rueda delantera debajo de la rueda delantera.

 $30 \text{ mm}$ 

<span id="page-12-0"></span>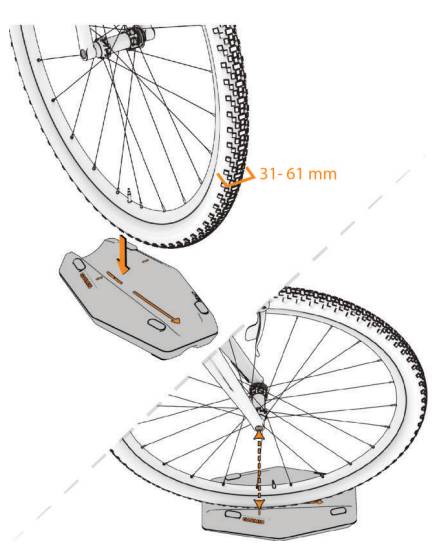

- **2** Siéntate en el rodillo y pedalea varias veces.
- **3** Si es necesario, ajusta la posición del soporte para rueda delantera.

#### Conectar el cable de alimentación

#### **ATENCIÓN**

El cable de alimentación se encuentra en la caja del producto. No intentes utilizar un cable de alimentación o un adaptador de otro fabricante con el rodillo Tacx NEO 3M porque podría ocasionar lesiones personales o daños al rodillo.

**1** Enchufa el cable de alimentación  $\textcircled{1}$  al puerto de alimentación  $\textcircled{2}$ .

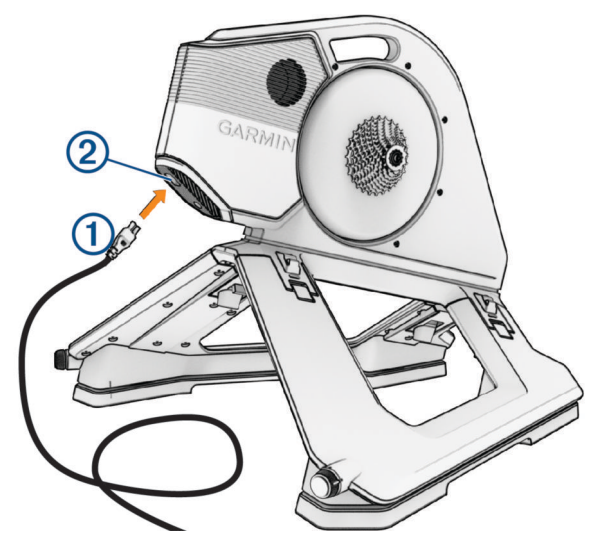

- **2** Enchufa el cable de alimentación en una toma de corriente estándar.
- **3** Gira la biela.

El LED es blanco (*[Estado del LED](#page-15-0)*, página 12).

# **Entrenamiento**

#### <span id="page-13-0"></span>Realizar un recorrido

Tu primer recorrido en el rodillo ANT+ Tacx NEO 3M debe ser un breve recorrido de entreno manual. Tienes que ir acostumbrándote a las plataformas de movimiento.

**1** Desbloquea las plataformas de movimiento.

**SUGERENCIA:** debes girar cada rueda hacia **nota** hasta que hagan clic.

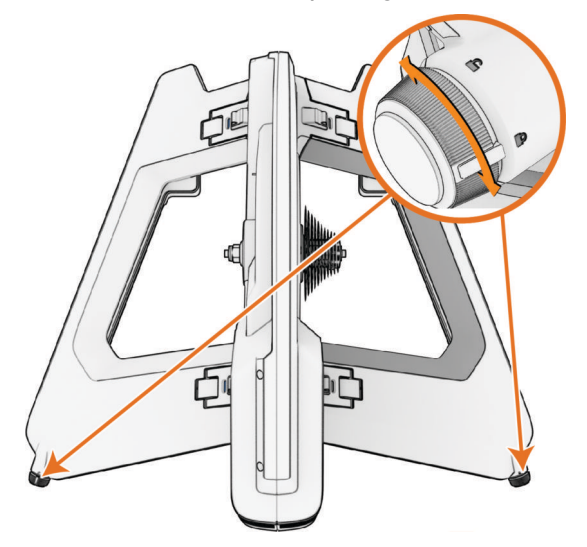

**2** Empieza a pedalear lentamente.

El LED del rodillo es blanco (*[Estado del LED](#page-15-0)*, página 12).

**3** Practica el cambio de marchas y aumenta la velocidad.

#### Consejos para un pedaleo natural

- Evita los esprints cuando las plataformas de movimiento estén activadas. Puedes hacer esprints si las plataformas de movimiento están bloqueadas.
- Si sientes mareos mientras pedaleas, prueba estas opciones:
	- Enfoca la vista en un punto frente a la bicicleta.
	- Ve un vídeo de entreno mientras pedaleas.
	- Bebe mucha agua antes y durante el entreno.
	- Deja de pedalear hasta que te sientas mejor y vuelve a intentarlo.

#### Modos de entreno

- **Encendido y conectado**: cuando el rodillo está conectado a una fuente de alimentación externa y a la aplicación Tacx Training, todas las funciones están disponibles.
- Autónomo: si no hay conectada ninguna aplicación o ciclocomputador Edge<sup>®</sup>, el rodillo simula una carretera llana y utiliza la configuración predeterminada de resistencia al aire y a la rodadura, así como de peso del usuario y la bicicleta.
- **Sin alimentación externa**: sin alimentación externa, el rodillo no permite simular descensos, los botones no funcionan y no se puede establecer una comunicación Ethernet o Wi-Fi® con el adaptador de red inteligente Tacx (se vende por separado). También es posible que la sensación de conducción esté menos optimizada.

#### Modo de espera

Cuando no se está utilizando, el rodillo Tacx NEO 3M permanece en modo de espera. Puedes activar el rodillo girando la biela.

**Alimentación externa conectada**: tras 5 minutos sin actividad, el rodillo entra en modo de espera.

**Sin alimentación externa**: tras 10 segundos sin actividad, el rodillo entra en modo de espera.

# <span id="page-14-0"></span>Aplicación Tacx Training

Puedes descargar la aplicación Tacx Training en tu smartphone, tablet u ordenador compatible.

- Recorre trayectos emocionantes sin salir de casa.
- Crea tus propias rutas, sesiones de entrenamiento y mucho más.
- Gestiona el entreno, personaliza la configuración predeterminada y diagnostica problemas.
- Sincroniza tus datos de entrenamiento en interiores con tu cuenta de Garmin Connect™.
- Actualiza el software del rodillo (*[Actualizar el software del rodillo](#page-19-0)*, página 16).

#### Vincular el rodillo con la aplicación Tacx Training

La primera vez que vinculas el rodillo con la aplicación Tacx Training, debes conectarlo a una fuente de alimentación externa. Una vez vinculados, el rodillo y la aplicación se conectan automáticamente cuando se inicia un recorrido.

**SUGERENCIA:** para utilizar una conexión de red Ethernet o Wi‑Fi, puedes adquirir un accesorio adaptador de red en [buy.garmin.com](http://buy.garmin.com).

- **1** Selecciona una opción:
	- Escanea el código QR con la cámara del teléfono y sigue las instrucciones que aparecen en pantalla.

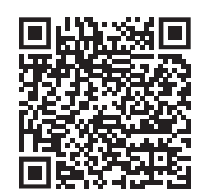

- Para añadir el rodillo Tacx NEO 3M a tu cuenta existente, abre la aplicación Tacx Training y selecciona **Configuración** > **Admin. dispositivos**.
- **2** En el rodillo, pulsa el botón de emparejamiento  $(1)$ .
	- El LED $(2)$  parpadea en azul.

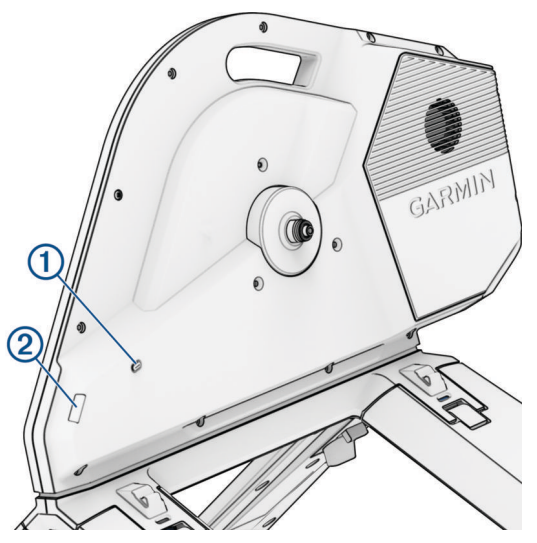

- **3** En la aplicación Tacx Training, sigue las instrucciones que aparecen en pantalla. En la aplicación Tacx Training, el icono de rodillo conectado es de color verde.
- **4** Selecciona una sesión de entrenamiento o un trayecto.

#### **5** Comienza a pedalear.

El LED del rodillo cambia de blanco a azul cuando el rodillo se controla desde la aplicación (*[Estado del LED](#page-15-0)*, [página 12\)](#page-15-0).

#### <span id="page-15-0"></span>Estado del LED

El LED cambia en función del estado del rodillo y del tipo de conexión.

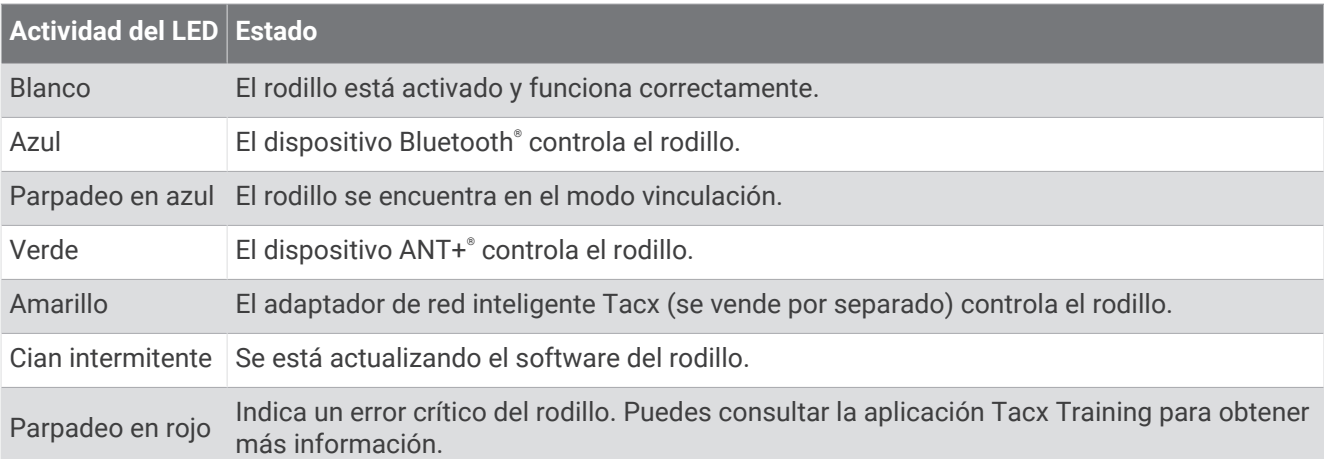

El LED de la base cambia de color durante el entreno.

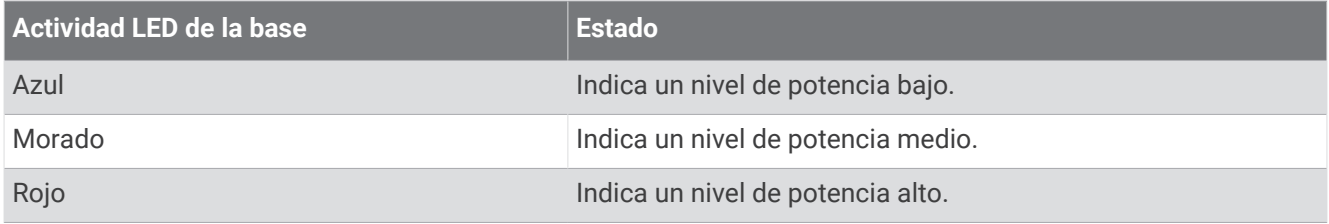

#### Personalizar la configuración del rodillo desde la aplicación

Para poder modificar la configuración del rodillo, primero debes vincular el rodillo con la aplicación Tacx Training (*[Vincular el rodillo con la aplicación Tacx Training](#page-14-0)*, página 11).

- **1** Abre la aplicación Tacx Training.
- **2** Selecciona **Configuración** > **Admin. dispositivos**.
- **3** Selecciona tu rodillo.
- **4** Selecciona **Config rodillo** > **Val pred disposit** para ajustar el peso corporal o de la bicicleta a los valores predeterminados.

Esta opción se utiliza cuando una aplicación de terceros no proporciona datos de peso.

**5** Si fuera necesario, selecciona **Configuración** > **Configuración de entreno** para actualizar tu peso corporal y personalizar tus preferencias de entreno.

# Información del dispositivo

#### <span id="page-16-0"></span>Especificaciones

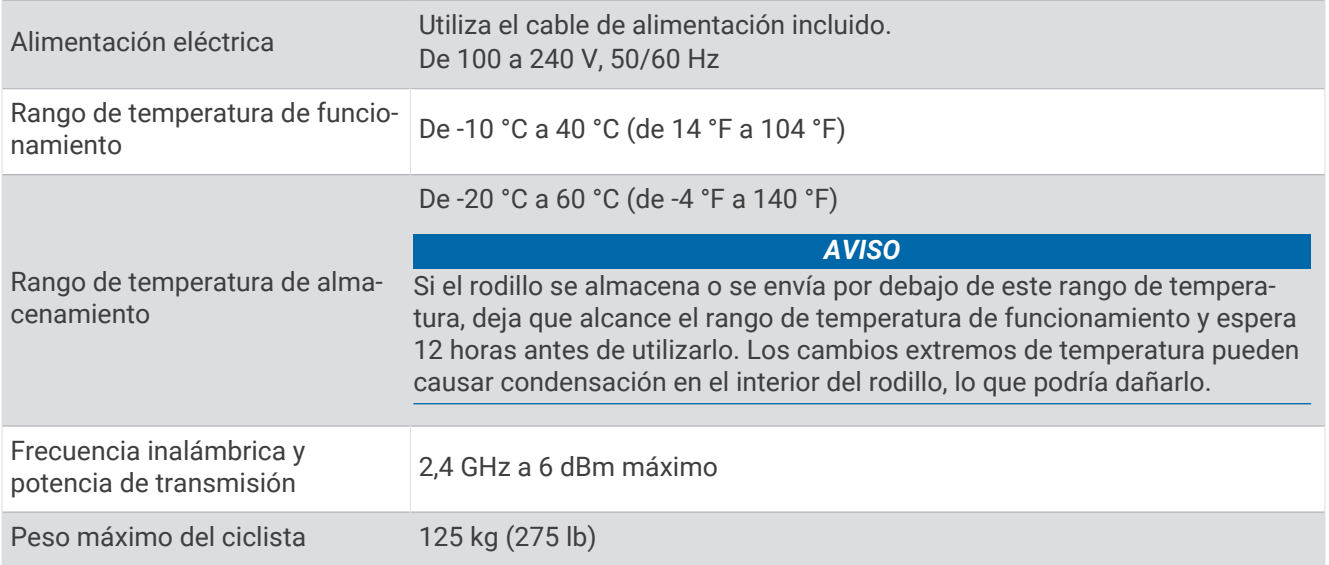

# Compatibilidad con cassettes

De fábrica, se instala un cassette con sistema de 11 velocidades compatible con los sistemas Shimano y SRAM. El kit de instalación **contiene la herramienta azul y los separadores opcionales (***[Kit de instalación](#page-5-0)***,** [página 2](#page-5-0)).

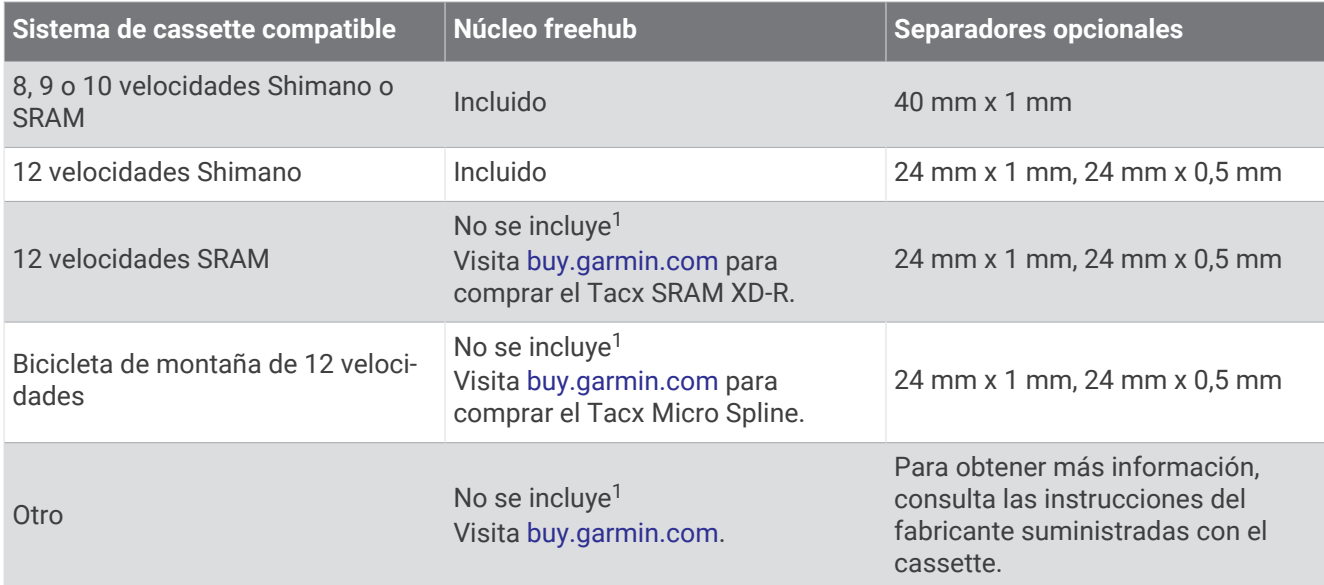

 $1$  Se necesita la herramienta azul para el montaje.

#### <span id="page-17-0"></span>Sustituir el cassette

Antes de sustituir el cassette, asegúrate de que tienes una herramienta para el anillo de bloqueo del cassette y unos alicates para cassette o un latiguillo de cadena. Conserva juntos todos los componentes del rodillo y elementos del kit de instalación (*[Kit de instalación](#page-5-0)*, página 2).

#### *AVISO*

Si no estás familiarizado con las herramientas de la bicicleta y las tareas de mantenimiento del cassette, podrías dañar el rodillo. Si nunca has desmontado o instalado un cassette de bicicleta, Garmin® te recomienda que lleves el rodillo a un técnico de bicicletas con experiencia.

**SUGERENCIA:** si tienes varias bicicletas con diferentes sistemas de cassette, lo más fácil es dejar el cassette en el núcleo freehub y sustituirlos juntos. Puedes utilizar esta imagen como referencia, teniendo siempre en cuenta que cada variante de cassette tiene sus propios requisitos.

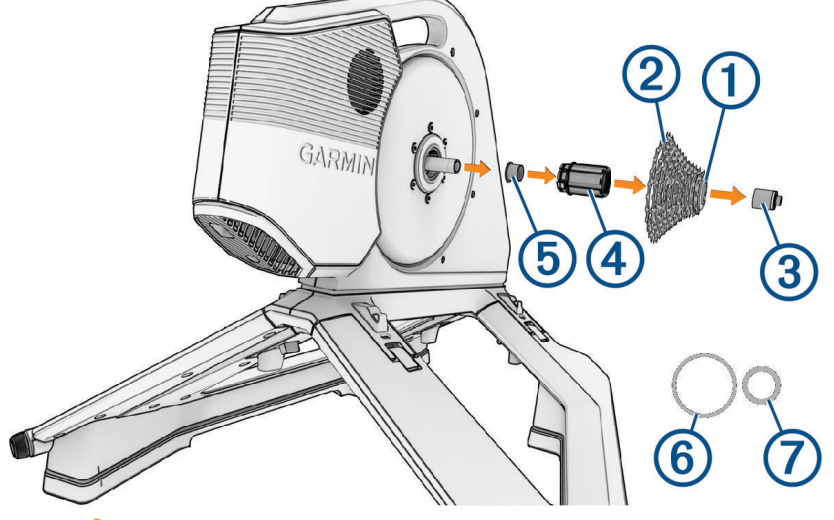

- **1** Abre el kit de instalación .
- **2** Si el cassette es compatible con el núcleo freehub incluido, sigue estos pasos:
	- **2.1** Sujeta el cassette  $(2)$  con los alicates para cassette o el latiguillo de cadena.
		- **2.2**Utilizando la herramienta para el anillo de bloqueo del cassette, gira el anillo de bloqueo (1) hacia la izquierda.

Deberás hacer fuerza y palanca.

- **2.3** Retira el cassette, pero deja el núcleo freehub  $\overline{4}$ ) en su lugar.
- **2.4**Ve al paso 4.
- **3** Si el cassette requiere un núcleo freehub diferente, sigue estos pasos:

**3.1** Sujeta el cassette (2) con los alicates para cassette o el latiguillo de cadena.

**3.2**Utilizando la herramienta para el anillo de bloqueo del cassette, gira el anillo de bloqueo (1) hacia la izquierda.

Deberás hacer fuerza y palanca.

- **3.3**Utiliza la herramienta azul para extraer la tuerca de fijación 3.
- **3.4** Retira el cassette, el anillo de bloqueo y el núcleo freehub (4).

Puedes conservar todas estas piezas juntas por si decidieras cambiar a un sistema de 11 velocidades.

**3.5**Instala el núcleo freehub y la tuerca de fijación nuevos.

- **3.6**Ve al paso 4.
- **4** Coloca el cassette en el núcleo freehub y monta el anillo de bloqueo. Algunos cassettes de 9 o 10 velocidades pueden requerir un separador adicional  $\odot$  entre el cassette y el anillo de bloqueo. Para obtener más información, consulta las instrucciones del fabricante.
- **5** Antes de apretar el anillo de bloqueo, comprueba la separación. Algunos cassettes de 12 velocidades pueden requerir un separador adicional  $\overline{O}$  entre el rodillo y el cassette.
- <span id="page-18-0"></span>**6** Si el desviador de la bicicleta toca el rodillo en el piñón más grande del cassette, sigue estos pasos:
	- **6.1**Utiliza la herramienta azul **para extraer la tuerca de fijación (3)**.
	- **6.2**Retira el núcleo freehub con el cassette montado.
	- **6.3** Retira el separador negro  $\overline{6}$ .
	- **6.4**Añade uno o dos separadores.
	- **6.5**Instala el separador negro, el núcleo freehub con el cassette y la tuerca de fijación.
	- **6.6**Aprieta la tuerca de fijación.

Puedes apretar a mano la tuerca de fijación utilizando la herramienta azul . Si utilizas una llave dinamométrica, Garmin recomienda apretar la tuerca de fijación a un par de 6 N-m (4,4 lbf-ft) como máximo.

**7** Aprieta el anillo de bloqueo.

Garmin recomienda un par de 40 N-m (29,5 lbf-ft) para el cassette Tacx NEO 3M. Para cualquier otro cassette, consulta las instrucciones del fabricante.

#### Cuidar y almacenar el dispositivo

#### **ADVERTENCIA**

Consulta la guía *Información importante sobre el producto y tu seguridad* que se incluye en la caja del producto y en la que encontrarás advertencias e información importante sobre el producto.

- Desenchufa el rodillo cuando no lo uses.
- Comprueba la alineación y bloquea las plataformas de movimiento cuando no se esté usando el rodillo.
- Limpia el rodillo después de cada uso.
- Limpia el rodillo antes de guardarlo.

#### Plegar el rodillo para su almacenamiento

**1** Comprueba la alineación y bloquea las plataformas de movimiento.

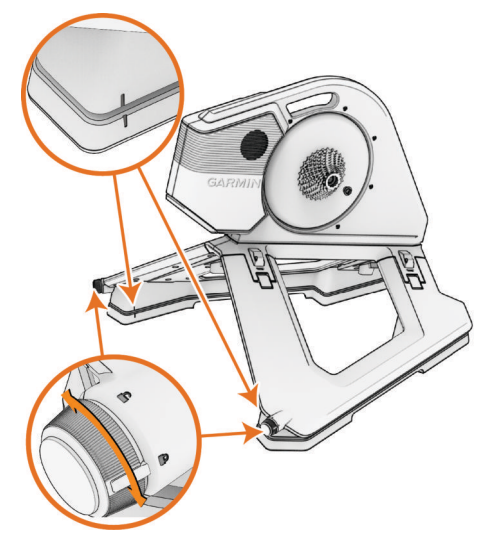

**2** Inclina el rodillo hacia atrás.

<span id="page-19-0"></span>**3** Desbloquea ambos lados del rodillo.

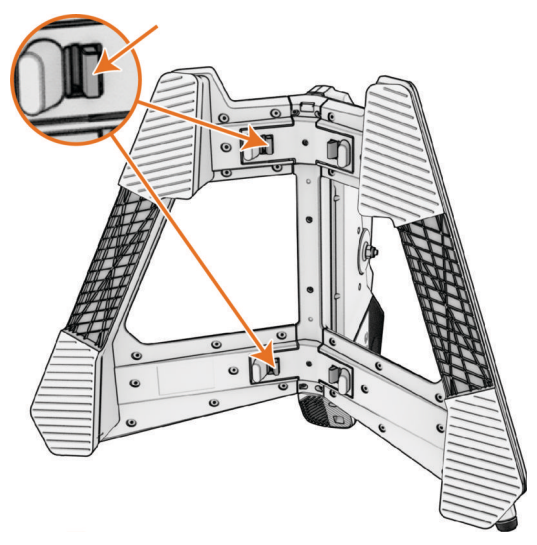

**4** Pliega ambos lados hasta que encajen en su sitio con un clic.

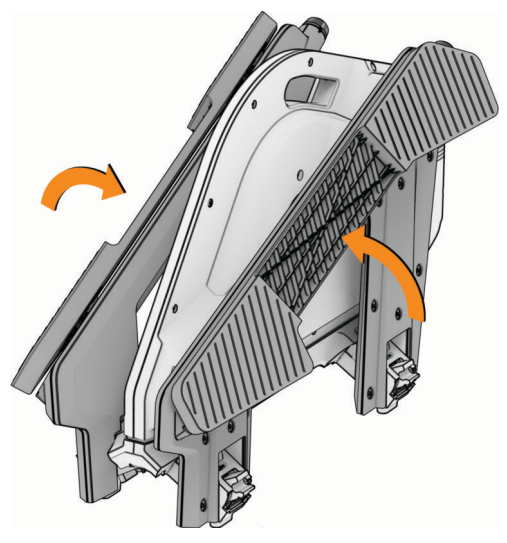

# Solución de problemas

#### Actualizar el software del rodillo

Antes de poder actualizar el software del rodillo, empareja tu rodillo con la versión más reciente de la aplicación Tacx Training (*[Vincular el rodillo con la aplicación Tacx Training](#page-14-0)*, página 11).

- **1** Conecta el cable de alimentación a una toma de corriente (*[Conectar el cable de alimentación](#page-12-0)*, página 9).
- **2** Abre la aplicación Tacx Training en el smartphone o la tablet. **SUGERENCIA:** comprueba el nivel de batería del smartphone o la tablet.
- **3** Selecciona **Configuración** > **Admin. dispositivos**.
- **4** Selecciona tu rodillo.
- **5** Selecciona **Actualiz. firmware** > **Actualizar**. El LED del rodillo parpadea en cian mientras se actualiza el software.
- **6** Espera a que termine de actualizarse el software. **SUGERENCIA:** no desconectes el rodillo ni cambies de aplicación mientras se actualiza el software. Esto podría tardar unos minutos.

#### <span id="page-20-0"></span>La aplicación Tacx Training no se conecta al rodillo

Si la aplicación Tacx Training no se conecta al rodillo, puedes probar estos consejos.

- Apaga y vuelve a encender el smartphone.
- Desactiva la tecnología Bluetooth en el smartphone y vuelve a activarla.
- Desconecta el cable de alimentación del rodillo y vuelve a conectarlo.
- Comprueba que el rodillo no esté conectado a otro dispositivo o aplicación.
- Actualiza la aplicación Tacx Training a la versión más reciente.
- Si has comprado un nuevo smartphone, borra el rodillo de la aplicación Tacx Training en el smartphone que ya no deseas utilizar.

#### El rodillo no responde

Si el rodillo deja de responder, puedes probar estos consejos.

- Mantén pulsado el botón de vinculación durante 5 segundos para apagar el rodillo y desconectarlo de cualquier dispositivo vinculado.
- Mantén pulsado el botón de vinculación durante 10 segundos para restablecer los ajustes de fábrica originales del dispositivo.

Tendrás que volver a vincular el rodillo con la aplicación Tacx Training (*[Vincular el rodillo con la aplicación](#page-14-0)  [Tacx Training](#page-14-0)*, página 11).

#### Vincular el rodillo con un ciclocomputador Edge

Puedes vincular el rodillo Tacx NEO 3M con un ciclocomputador Edge compatible, como el Edge 1040, utilizando la tecnología ANT+. El rodillo se puede vincular como un rodillo inteligente para realizar sesiones de entrenamiento y trayectos, o como un sensor de potencia para registrar únicamente los datos de potencia y cadencia.

Para obtener información sobre la compatibilidad con dispositivos específicos, para comprar o para consultar el manual del usuario del dispositivo, visita [www.buy.garmin.com](http://www.buy.garmin.com).

**1** Coloca el ciclocomputador Edge a menos de 3 m (10 ft) del rodillo.

**NOTA:** aléjate 10 m (33 ft) de otros sensores inalámbricos mientras se realiza la vinculación.

2 En el ciclocomputador Edge, selecciona **= > Sensores > Añadir sensor**.

**NOTA:** el ciclocomputador Edge buscará sensores con tecnología ANT+ en las inmediaciones.

- **3** Espera mientras el dispositivo busca el rodillo.
- **4** Aparecerá un mensaje en el ciclocomputador Edge.
- **5** Sigue las instrucciones que se muestran en la pantalla.

Cuando el rodillo se vincula con el dispositivo, aparece como un sensor conectado. Los datos del sensor se muestran en el bucle de la pantalla de datos o en un campo de datos personalizados. Puedes personalizar los campos de datos opcionales.

#### <span id="page-21-0"></span>Vincular el rodillo con un reloj Garmin

Puedes vincular el rodillo Tacx NEO 3M con un reloj compatible, como el Forerunner® 965, utilizando la tecnología ANT+.

Para obtener información sobre la compatibilidad con dispositivos específicos, para comprar o para consultar el manual del usuario de tu reloj, visita [www.buy.garmin.com.](http://www.buy.garmin.com)

**1** Coloca el reloj Forerunner a menos de 3 m (10 ft) del rodillo.

**NOTA:** aléjate 10 m (33 ft) de otros sensores inalámbricos mientras se realiza la vinculación.

- 2 En el reloj, mantén pulsado $\equiv$ .
- **3** Selecciona **Sensores y accesorios** > **Añadir nueva** > **Buscar todos los sensores**.

**SUGERENCIA:** cuando inicias una actividad con la opción Detección automática activada, el reloj buscará automáticamente los sensores cercanos y te preguntará si deseas vincularlos.

Cuando el rodillo esté vinculado con el reloj, el estado del sensor cambiará de Buscando a Conectado. Los datos del rodillo se muestran en el bucle de la pantalla de datos o en un campo de datos personalizados. Puedes personalizar los campos de datos opcionales.